REPUBLIQUE DU CAMEROUN PAIX - TRAVAIL - PATRIE

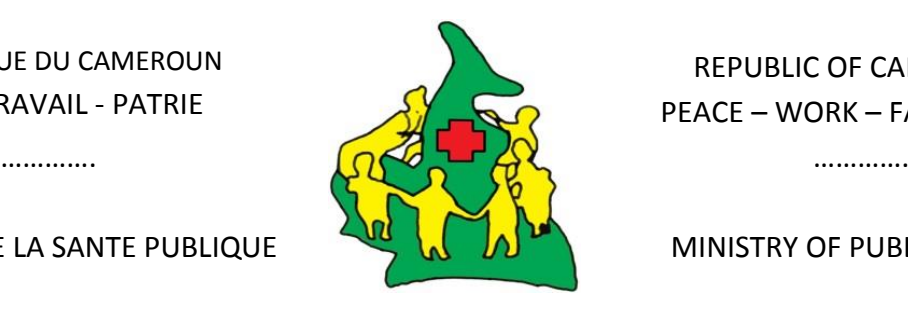

REPUBLIC OF CAMEROON PEACE – WORK – FATHERLAND

MINISTERE DE LA SANTE PUBLIQUE MINISTRY OF PUBLIC HEALTH

# **POS 19 - Outil 2 : Registre de dispensation journalière des ARV et MIO**

### **a) A quoi sert l'outil?**

Il permet de suivre jour après jour, les dispensations journalières en ARV.

### **b) Responsabilité**

Sa responsabilité incombe au responsable du point de dispensation des ARV au sein des CTA/CTAff/UPEC/FOSA.

### **c) Où trouve-t-on l'outil ?**

Il se trouve dans les pharmacies des CTA/CTAff/UPEC/FOSA. Ce registre doit être rempli de façon appropriée et claire, sans rature, sans surcharge et sans corrector.

### **d) Quand remplir l'outil ?**

A chaque dispensation.

# **e) Présentation de l'outil (= description d'ensemble)**

Le registre est organisé sous forme d'une grille de rapportage et renseigne sur plusieurs types de données :

- Les informations relatives à l'identification de la structure à travers le nom de l'établissement : Région, District de Santé, Aire de Santé, Nom de la structure et Nom du service, ceci pour chaque mois ;
- Des informations relatives aux patients : numéro patient, sexe, âge et son statut vis-à-vis du traitement ARV;
- Les régimes thérapeutiques prescrits dans la structure et les médicaments dispensés : ARV adultes ou pédiatriques, MIO.

# **f) Instructions de remplissage (= description fonctionnelle)**

# **Pour chaque nouvelle page, en préalable à la dispensation :**

- Enregistrer dans les champs relatifs à l'identification de la structure : la région sanitaire, le district sanitaire, l'aire de santé, le nom de la structure et le nom du service ;
- Enregistrer le mois concerné.

**Lors de la dispensation**, enregistrer (une ligne par patient) :

- La date de dispensation ; Exemple : Un patient venu le 22 Février 2014 à l'hôpital Central de Yaoundé, Mois : Février, Date : 22. Code centre : code de HCY.
- Les informations relatives à l'identification du patient :
	- Numéro du patient ;
		- **Sexe** ;
		- $Age$  ;
- Sur la même ligne, cocher les cases qui correspondent à son statut le jour de la dispensation :
	- si le patient était déjà sous TAR, cocher la case de la colonne **« Ancien »** ;
	- si le patient reçoit un traitement TAR pour la première fois (nouvellement inclus), cocher la case de la colonne **« Nouveau »** ;
	- dans tous les cas, si le TAR a été dispensé, cocher la case de la colonne **« TAR »** ;
- si le patient est de passage, cocher la case de la colonne **« Dépannage »** ;
- si le patient reçoit un TAR, suite à un accident d'exposition au sang, cocher la case de la colonne **« AES »** ;
- si le patient est sous traitement TB, cocher la case de la colonne **« TB+ »** ;
- si la patiente est prise en charge dans le cadre de la PTME, cocher la case correspondant à l'option choisie : **« colonne A »** ou **« colonne B »** ou **« colonne B+»**.
- Sur la même ligne, dans la colonne **« Protocole prescrit »,** inscrire le schéma thérapeutique prescrit par le médecin.
- Sur la même ligne, sous la/les colonne(s) adéquates de la partie **« Molécules et quantités dispensées »**,
	- Mettre une croix lorsqu'une seule boite est délivrés ou inscrire le nombre de boites délivrées lorsqu'une plus d'une boite du même ARV est dispensée :

Exemple : pour un patient sous AZT + 3TC + EFV :

- Si le malade a reçu une boite d'EFV, mettre une croix dans la case de la « colonne « EFV » ;
- Si le malade a reçu une boite d'AZT/3TC, mettre une croix dans la case de la colonne « AZT/3TC » ;
- Si le malade a reçu 2 mois de traitement, inscrire « 2 » dans la case de la colonne « EFV » et dans celle de la colonne « AZT/3TC ».
- Si le malade reçoit un traitement pour 14 jours (initiation), inscrire « 0,5 » dans la case de la colonne « EFV » et dans celle de la colonne « AZT/3TC ».
- Enregistrer les codes des médicaments MIO délivrés : regarder le code des molécules dans le registre TARV, insérer exactement la lettre qui correspond à la combinaison.
	- Si plusieurs boites sont délivrées, inscrire la quantité délivrée suivie du code des médicaments MIO.
	- si le malade a reçu du Cotrimoxazole, inscrire « C » dans la case de la colonne **« COTRI »** ;
	- si le malade a reçu de la Pyriméthamine, inscrire « PM » dans la case de la colonne **« TOXO »** ;
	- si le malade a reçu 2 boites de Fluconazole, inscrire « 2F » dans la case de la colonne « **CRYPTO** » ;
	- si le malade a reçu la Clindamycine, inscrire « CL » dans la case de la colonne « **CRYPTO** ».
- Sur la même ligne, dans la colonne **« Date du prochain RDV »,** enregistrer la date du prochain Rendez-Vous.
- Sur la même ligne dans la colonne **« Observations »,** noter vos commentaires éventuels.

# **En fin de journée :**

- Tirer un trait;
- Faire la somme des médicaments dispensés, colonne par colonne ;
- $\bullet$  Inscrire sous le trait, le résultat de la somme ;
- Enregistrer les sorties sur la fiche de stock. *Cf. POS 05*

#### **g) Archivage**

- Le registre est archivé au sein de la structure de santé ;
- Pendant 10 ans Modèle (illustration du canevas)

#### **h) Modèle (illustration du canevas)**

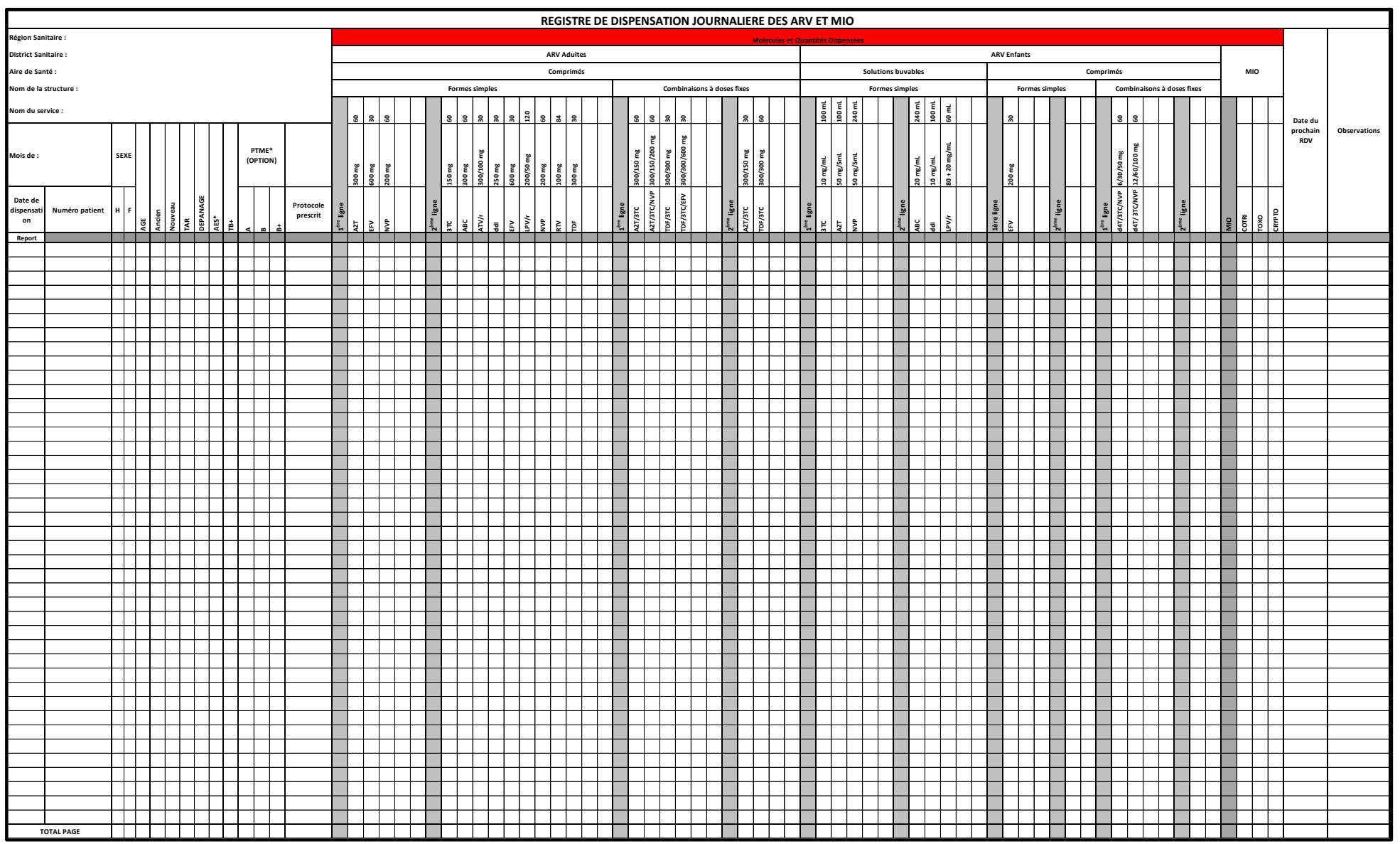